## Online-Backup.dk

Her er en simple guide til opsætning af Maria DB Backup

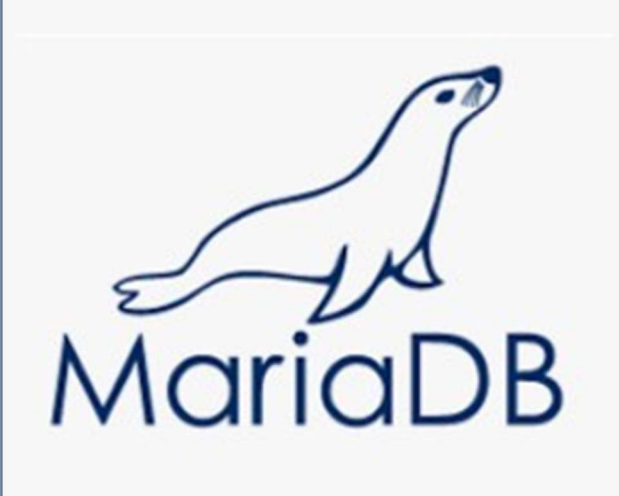

Hent programmet på hjemmesiden under Download / Demo "Server" og installere programmet.

Næste->Vent->Næste->Næste->Næste (-:

Vælge Demo eller Login hvis du allerede har en konto.

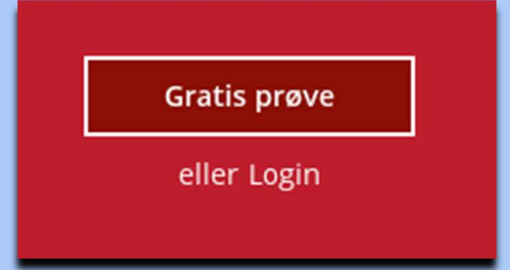

Klik på "Backup-sæt"

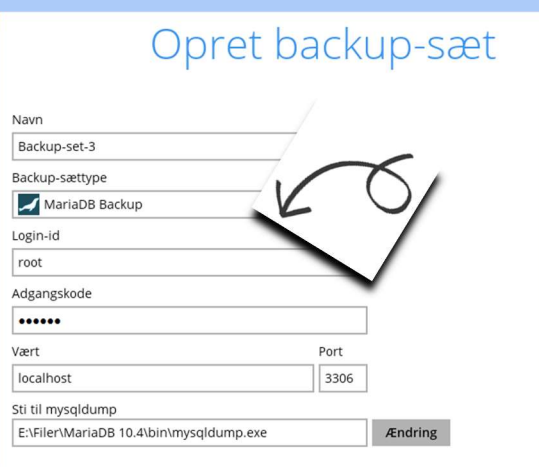

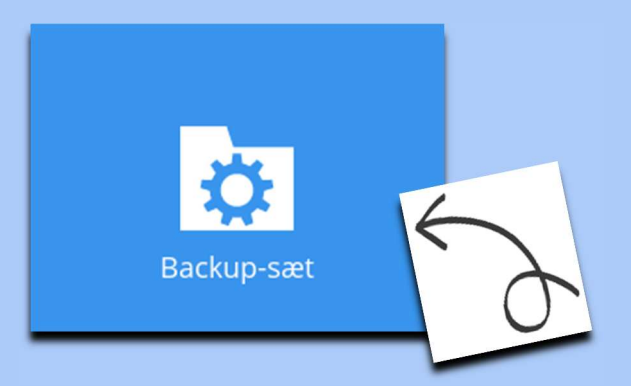

Udfyld info

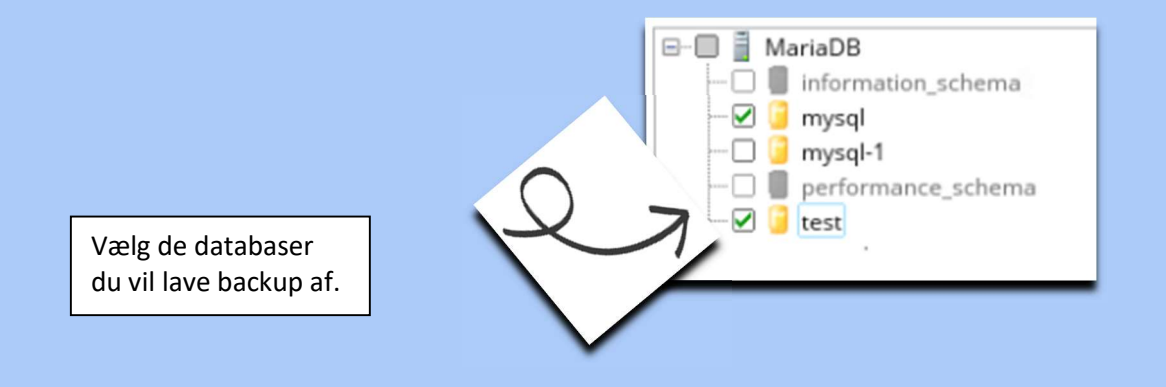

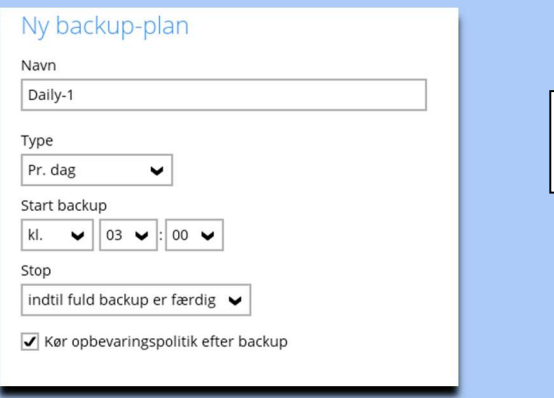

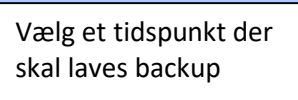

Du rådes til at skrive denne krypteringsnøgle ned på papir og opbevare<br>den på et sikkert sted. Du får brug for den, når du skal gendanne dine<br>filer på et senere tidspunkt. Bekræft, at du har gjort det. ...... Afslør krypteringsnøgle Kopiér til udklipsholder Bekræft

## Vigtigt!!

Det er vigtigt at du gemmer denne kode. Den skal bruges når data skal gendannes

## Backuppen vil nu køre som planlagt